<span id="page-0-0"></span>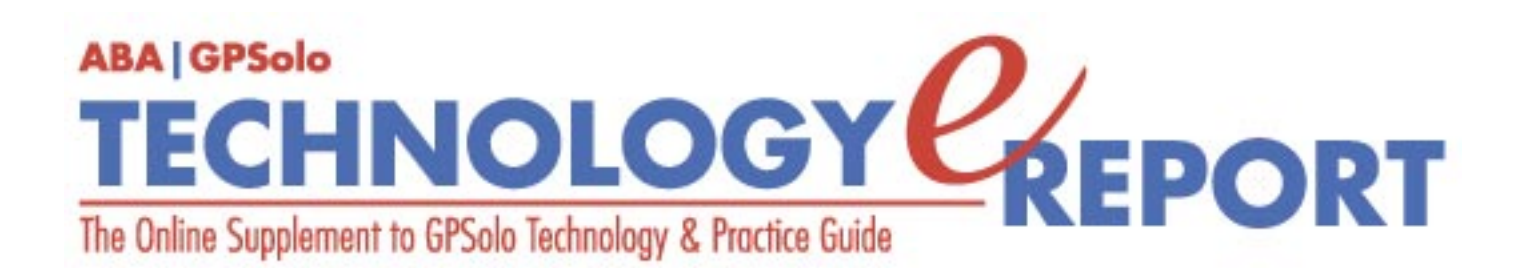

**Volume 3, Number 4 • November 2004**

**Issue Highlights** Click [here](#page-2-0) for an overview of this issue's contents.

#### **Features**

#### **Webcams: Legitimate Tools or Little Toys?**

They cost less than a plane ticket, but are they effective? [More](#page-3-0)

#### **Video Deposition Synching for Presentation Made Easy**

How can you get a witness to testify during opening, you ask? [More](#page-7-0)

#### **Columns**

**MacNotes** The new iMac G5 and Virtual PC 7. [More](#page-10-0)

**TechNotes** Can computer emulation software make your life easier? [More](#page-14-0)

#### **ProductNotes**

ABS backup systems and software, Pacific Digital's Memory Frame, Logitech's MX 1000 Laser Mouse, and HP's h6315 all-in-one handheld. [More](#page-18-0)

**SectionNotes** Save the dates for the next four GPSSF Section meetings. [More](#page-21-0)

#### **Pro Bono Publico Award**

Nominate your colleague or law firm. [More](#page-24-0)

#### **Contacts/Legal Stuff**

Who is responsible for all this? [More](#page-25-0)

#### **Member/Benefits**

Find out about the benefits of joining the Section [More](#page-28-0)

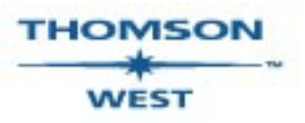

*West is a primary sponsor of the ABA General Practice, Solo and Small Firm Section* 

Your e-mail address will only be used within the ABA and its entities. We do not sell or rent e-mail addresses to anyone outside the ABA.

To change your e-mail address or remove your name from any future general distribution e-mails, complete the form at https://www.abanet.org/members/join/coa2.html. To review our privacy statement, go to http://www.abanet.org/privacy\_statement.html.

© Copyright 2004 American Bar Association.

#### **[GPSolo Website](http://www.abanet.org/genpractice/home.html) | [ABA Website](http://www.abanet.org/) | [Contact Us](mailto:jallenlawtek@aol.com) | [Join the GPSolo Section](http://www.abanet.org/genpractice/contact/membership.html)**

[ABA Copyright Statement](http://www.abanet.org/privacy.html) | [ABA Privacy Statement](http://www.abanet.org/privacy_statement.html)

<span id="page-2-0"></span>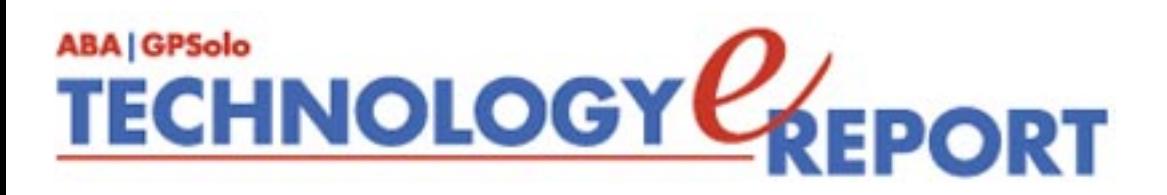

# **Issue Highlights**

Welcome to the November 2004 issue of *GPSolo Technology eReport*.

Are you using your webcam for in-office video conferencing? Read what Alan Pearlman has to say about his experience with webcam video conferencing.

Interested in using video depositions in your trials? See Ryan Hodge's "Video Deposition Synching for Presentation Made Easy."

Tony Vittal tells you about the development of computer emulators and also discusses desktop search engines in **TechNotes**.

Jeffrey Allen talks about Apple's new iMac, G5, Microsoft's new Virtual PC, and the availability of high-speed wireless cards for Macs on the Verizon network in **MacNotes**.

Check out **ProductNews** for these new hot products: ABS backup systems and software, Pacific Digital's Memory Frame, Logitech's MX 1000 Laser Mouse, and HP's h6315 all-inone handheld.

Finally, don't miss **SectionNotes** for information about the Section's upcoming meetings and activities.

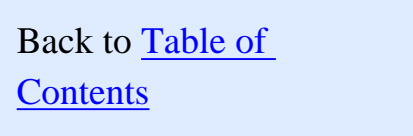

<span id="page-3-0"></span>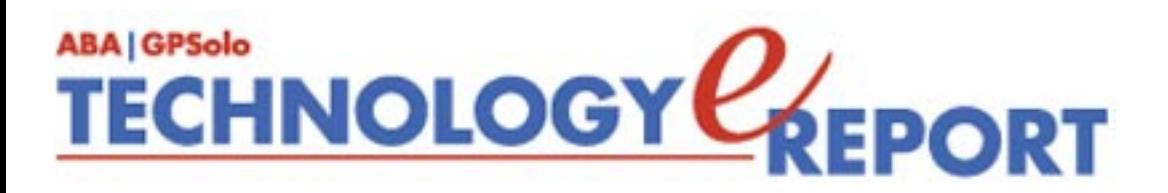

## **Webcams: Legitimate Tools or Little Toys?**

**By Alan Pearlman, "The Electronic Lawyer" ™**

We all know the pains of planning and holding off-site meetings, especially those that include clients, lawyers, paralegals, and others from across the city, the country, or even the world. Coordinating a time and location can cost a bundle, especially when combined with the travel costs associated with getting and staying there, and the wasted time that could have been spent billing.

Ultimately, it's the client who pays, you say, so why worry? We're all learning why more and more each day. Times have changed. Many clients just don't have big budgets anymore. If we want to keep the clients we have and obtain new ones, paying close attention to their budgets is a good way to do it. Clients don't have time to be out of their offices for days meeting with legal counsel or collaborating on complicated documents (that process can take weeks: writing, faxing, or e-mailing back and forth, coordinating edits, resending, and so on). Moreover, your clients don't have a burning desire to pay for your travel time and expenses, either. Travel takes you out of the office and makes you less efficient. If it's not absolutely necessary, try to avoid it by using an alternative means of communication.

Enter the webcam! For several years now many people on the Internet have been using a small device to communicate with their families, friends, and lovers while away from home on business, or just talking and chatting to others around the globe. The webcam provides the ability to see the person you are talking to on the screen while you are talking to them. Not that long ago, such a concept seemed very futuristic—a telephone with a T.V. screen so you can see who you're talking too! Well, the future is here now, and the quality has increased to the point that it works for personal as well as business uses. If you're not webcamming for business, you certainly should consider its benefits.

In the immediate post-911world, people felt unsure about travel. During the months following the destruction of the World Trade Center, many people simply chose not to fly. As a result, they cancelled business trips. In order to continue doing business, the meetings associated with the cancelled travel took place by phone, more and more frequently augmented by videoconferencing facilities. As the cost of videoconferencing dropped, more and more business professionals turned to videoconferencing as a replacement for face-to-face meetings. Today you can use a computer and a simple webcam to set up one-to-one videoconferences at virtually no cost beyond that of the computer and the webcam.

An attorney, for example, can convene a meeting, whether planned or on the spur of the moment, with colleagues or clients anywhere in the world, as long as they have a PC, an Internet connection (high speed strongly recommended because it provides higher quality video), a webcam, and a headset. It's very easy, and much more interactive and considerably less costly than traditional audio- or videoconferences.

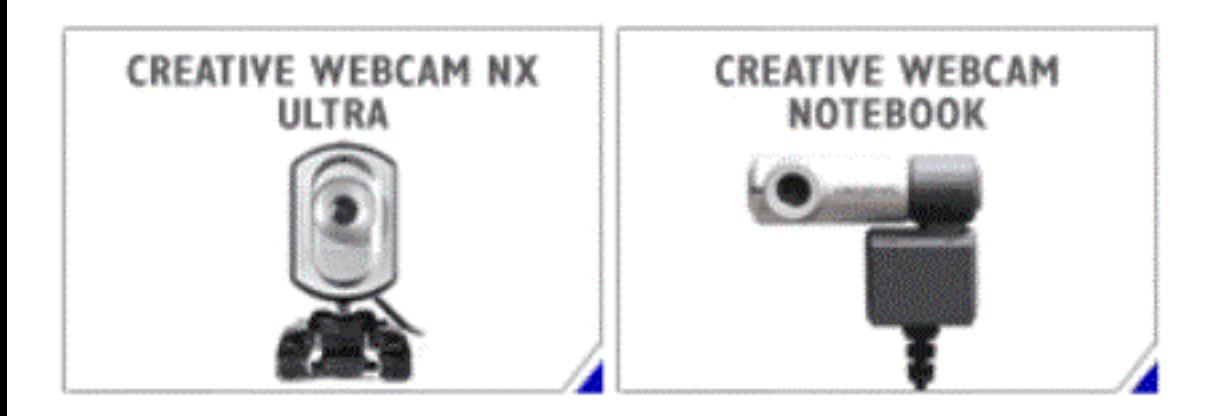

For legal professionals, the webcam experience permits users to work together in real-time over the Internet using live audio and video capabilities, instant messaging and text chat, and the ability to jointly create, review, share, and edit Microsoft® Word and PowerPoint presentations. When I am videoconferencing, I use a Creative Labs webcam. As a matter of fact, I have two of them. One is the smaller notebook version that I use when I absolutely have to be out of the office. The other is the Creative Labs NX Ultra webcam, which comes complete with a microphone headpiece for audio. I use that as my stationary office cam. I like these two webcams, and they offer excellent resolution and design for the money. They also sport features like the ability to follow your movements as you move around during any conferences.

There are several good programs that are free or come with your operating systems. For example, if you have MS Messenger, you have the ability to conduct an online meeting and invite several colleagues from all over the globe to join in to review and revise legal documents. You also have the capacity for all of them to whiteboard, in effect, right online, which lets you capture *any* type of document to share in your e-meeting, including pictures or websites. Using a whiteboard allows participants (if the host enables it) to draw freehand and defined shapes, add text, point to different features on the document, change line colors or

just about anything they need to do, and everyone can see the additions as they are being made. Cool! You can create as many pages as you want with the same background, marking each one as "confidential" or as a "work in progress."

Also extremely helpful for attorneys is the ability to present a final PowerPoint presentation to a designated group. The meeting presenter or presenters specified by the host make the presentation. The host controls who may attend the presentation, and viola—you can now display your presentation to an audience in remote locations without the cost of buying or renting a projector!

To take advantage of this technology, ask yourself how can you use it in your law practice. There are almost too many legal applications to count. I can see attorneys using webcams for emergency situations, where you just don't have time to get to your client's office to help them out. Sure, a teleconference can work in this situation, but you can't jointly create and edit an emergency press release with a group of people as efficiently on the phone. You can use it to prep an expert witness who might be based in Italy, for example, again cutting back on expenses to the client and wasted travel time for the witness.

Client status meetings can also take place with your webcam. After all, if I can't be with a client, it's better for our relationship to at least be able to see each other's faces. Such a meeting also allows us to quickly pull up documents to work on together, which might not be possible if I'd traveled across the city and forgotten the contract. The same logic applies for bigger law firms with multiple offices across the country or corporate counsel who need to deal with multiple attorneys. With a decent webcam, such as the Creative Labs NX Ultra webcam, we can all be in one virtual meeting room without ever having to leave our offices. Our big decisions can be reached, or documents approved, in a fraction of the time it would have taken if we'd had to travel.

Many courts already allow telephone appearances in law and motion proceedings and other matters. I can foresee that in the not-too-distant future, we will have the ability to appear by videoconference through the use of webcams, so that when we appear from a remote location, we *really appear*.

In summary, using a good webcam and mic has proven to me that online meetings can actually be tremendously beneficial for legal professionals such as myself. Not only is the quality of audio and video better than the competition (or much less expensive than standalone videoconferencing suites), but the ease-of-use and functionality of the real-time document creation and editing features also should win over even technophobes. All these features are an attractive alternative to those face-to-face meetings that we just don't need anymore. I can see it now: U.S. airlines continue to struggle because some of their most frequent fliers—attorneys—are turning in their wings. Sorry, airlines! Webcams and microphones have come of age as legitimate tools of the legal profession. They cost much less than a plane ticket and take up much less time, thereby making us more efficient.

*Alan Pearlman, the "Electronic Lawyer," practices family and criminal law in Illinois. He also serves as a technology consultant and a frequent author of articles on technology and the law. His e-mail address is* [Pearlman@theelectroniclawyer.com](mailto:Pearlman@theelectroniclawyer.com) *.*

<span id="page-7-0"></span>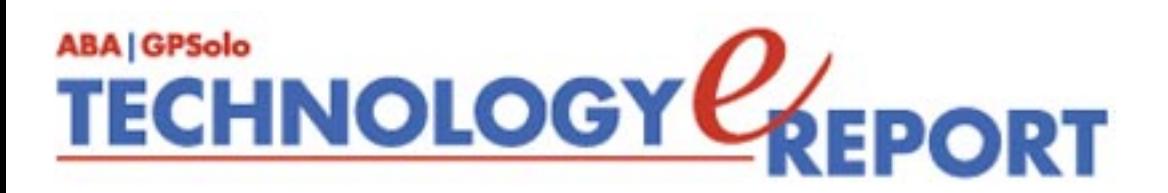

## **Video Deposition Synching for Presentation Made Easy**

**By Ryan Hodge** 

We all know that presenting impeachment evidence after a witness has testified to the contrary can be devastating. However, presenting this evidence during opening while the witness is testifying to the contrary can set the stage for the rest of the trial. How can you get a witness to testify during opening, you ask? Read on!

I have a car wreck case involving a relatively minor impact to my client's car. I depose the defendant. During the deposition the defendant testifies that there was absolutely no damage to my client's car after the wreck. Now I have pictures that clearly show otherwise. The following is a step-by-step instruction for using these two pieces of evidence for maximum effect during opening statements.

**Videotape the defendant's deposition.** You can hire someone to do it or, if your state rules permit, you can do it yourself. I use a Sony camcorder and a Sony ECM R100 microphone. Any mini-digital video camcorder will work fine. The ECM R100 microphone is designed to record lectures and conferences. It sits in front of the deponent and picks up everyone in the room very clearly. I found this method worked better than having three clips on wireless mikes and a mixer. You will need to make sure your court reporter provides you an ASCII copy of the deposition.

**Use iMovie or similar software to import the digital video to your computer.** I use a Macintosh, and iMovie comes free with all Macintosh computers. If the deposition is long, it will be imported in several clips in iMovie. After the deposition has been imported, use iMovie to export the video into a single mpeg file. The resolution of the export required will depend on how big the image will be at trial. I use an eight-foot screen at trial, so I need pretty high resolution. iMovie handles this with ease. My last video deposition was almost 8

gigabytes.

**Use VISYNC or similar deposition transcription software to synch the text of the deposition to the video.** VISYNC is a cross-platform deposition synching software. It's easy to use, but a little expensive. It costs \$695. However, VISYNC is a great deposition program. I was able to use it to present a witness by videotape in a recent trial and edited out objections the judge ruled on the morning before I presented the witness in less than 15 minutes.

With VISYNC you can create clips of key deposition testimony. As I prepared for trial, I viewed the deposition for key clips that I wanted to use during opening and created the clip of the deponent saying there was no damage to the car.

Next, I used Snapz Pro X v2 by Ambrosia Software. Snapz is a screen capture utility that allows you to make mpeg movies of what you see on your computer screen. Snapz is available at [www.ambrosiasw.com](http://www.ambrosiasw.com/) as shareware for \$69. With VISYNC, I played the clip I just created and captured it using Snapz. This takes some practice, and, depending on how tight you want the video, you may need to take the mpeg and do some editing with iMovie. When capturing video with Snapz, I found that setting the video capture to a lower frame rate (about 10 frames per second) did a better job of preserving the audio than a higher video frame rate.

**Another program that I have used for many purposes in openings and closings is called Still Life.** Still Life allows you to load one or more JPG files and then save a pan and zoom across the photo as an mpeg. In other words you can make a motion picture from a still photo by zooming into one area then panning across the photo to another area then zooming out to the whole picture again or whatever you want. Still Life can be purchased for \$24.95 from [www.grantedsw.com.](http://www.grantedsw.com/) Videographers commonly use this technique in settlement brochures. In this instance I used Still Life to show the entire picture of the car and then slowly zoom into the area of the bumper near the wheel well where there was the most damage. Still Life allows you to test your movie and make modifications as you go. You can also control how quickly you zoom or pan and the delay at any point before the view begins to move or zoom again.

Once I got something I liked I exported the routine to an mpeg. I should note at this point that if you have a critical document instead of a picture, you can do the same thing just as effectively. You just need a .jpg file of the page you want to use. This can be done by taking a document that has been scanned as a tiff or PDF and exporting it from Acrobat (not Reader) or graphic converter to a .jpg file. Alternatives to this include scanning the page as a .jpg or taking a picture of the page with a digital camera. However you do it, just get a .jpg of the document you want to display. Then use Still Life to pan and zoom across the document and save it as an .mpg. I was able to create several motion pictures with the first page of a three medical journals where I zoomed to the title then scanned and zoomed down to the critical

text in the document in less than 10 minutes.

Now I have two mpeg files that I want to display at the same time. There may be a way to do this with Keynote from Apple, but PowerPoint will not display to .mpg files at the same time on a single slide. PowerPoint will display one .mpg and then the other in consecutive fashion. To solve this problem I used a program called Multimedia Tiler. Tiler can be purchased for \$9.95 from [www.chaoticsoftware.com.](http://www.chaoticsoftware.com/) I will warn everyone that Tiler is buggy. There are some quirks in how it operates that take some getting used to. I was able to work with it until I got it to do more or less what I wanted it to do. Tiler allows you to display one or more images on the screen at once and will allow multiple .mpg files to run at the same time. After I selected the .mpg files I just created in a two-row format, I used Snapz Pro again to do a screen capture of the two .mpgs running at the same time. Once you have this final .mpg you can use iMovie to do a clean up edit on the front and back end of the .mpg.

**How long does all this take?** Well, the first time through it may take a while to get used to how the process works. Once you get the hang of it, you can easily take a deposition clip and a still image to final product in under 20 minutes. The final result is a presentation during opening that can set the stage for the entire trial.

**What's the cost?** The digital camcorder and microphone are the most expensive investment. Once you have the hardware, the software expense is as follows:

- 1. iMovie—free with the Macintosh
- 2. Snapz Pro—\$69
- 3. Still Life—\$24.95
- 4. Tiler—\$9.95

**Total Cost:** less than \$105 and about 20 minutes of time. To have a professional do this would easily cost \$200-–\$300.

*Ryan Hodge has been in practice since 1994. He works with two other lawyers in a general practice law firm. Ryan concentrates his practice on personal injury. Ryan Graduated from*  Law School at the University of Kansas in 1993, got an MBA at Eastern College in St *David's, PA, and got his undergraduate degree from Baylor University. Ryan has used technology extensively in the courtroom for about 6 years.* 

<span id="page-10-0"></span>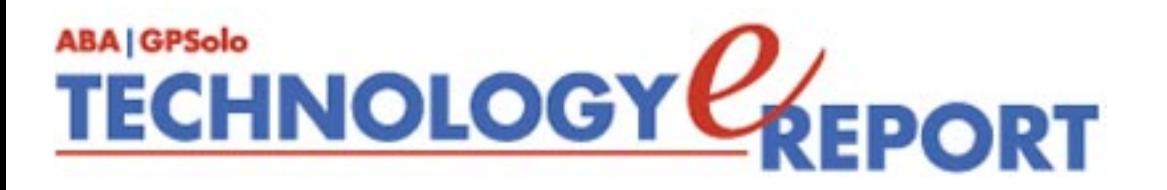

# **MacNotes**

**By Jeffrey Allen**

OK, Mac lovers, last year I told you to wait for a bit to get your **New iMac G5**. Now is the time. Apple built it. Apple built it right. They made it hot, fast, powerful, sleek, and offered it at a reasonable price. They call it the iMac G5. They styled it like the computer that evolved from the iPod.

It comes in three versions, two of which Apple built into a 17" (diagonal) monitor and the third of which Apple built into a 20" (diagonal) monitor. All three versions come with a barely adequate 256 MB of RAM. All three accept a maximum of 2 GB of RAM, and you should upgrade to at least 1 GB of RAM. The basic specifications for each of the three versions appear below. For full specifications, go to the Apple website and check out the new iMac G5s: [http://www.](http://www.apple.com/imac/specs.html) [apple.com/imac/specs.html](http://www.apple.com/imac/specs.html). All three versions include a variety of optional upgraded configurations, including the addition of internal Bluetooth, 802.11g wireless, additional RAM, and a larger hard drive. The base prices for each of the three models (prior to any upgrading) are \$1,299 for the

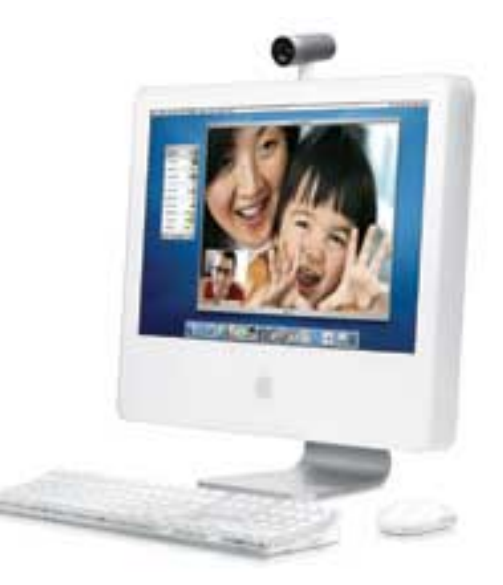

slower 17" unit, \$1,499 for the 1.8 GHz 17" unit and \$1, 899 for the 20" unit. Consider the one in the middle the sweet spot. Upgrade to the 20" version if you want or need the additional monitor space.

The new iMacs are among the most powerful computers Apple has ever offered. Certainly, they have less power and muscle than the dual processor G5 towers that Apple sells. You will pay a healthy premium for that increased muscle. The simple fact of the matter is that for the kind of work that lawyers do, they don't need the dual processor muscle and won't likely realize any advantage from having it if they get it. Apple has just released a PowerPC tower G5 with a single processor. It costs \$1,500 without a monitor. The smallest monitor Apple offers now is the 20" flat panel monitor that costs \$1,300, bringing the cost of the computer to \$2,800 prior to any upgrades. The only advantage

the tower has is its expandability. Bottom line: go with the iMac G5.

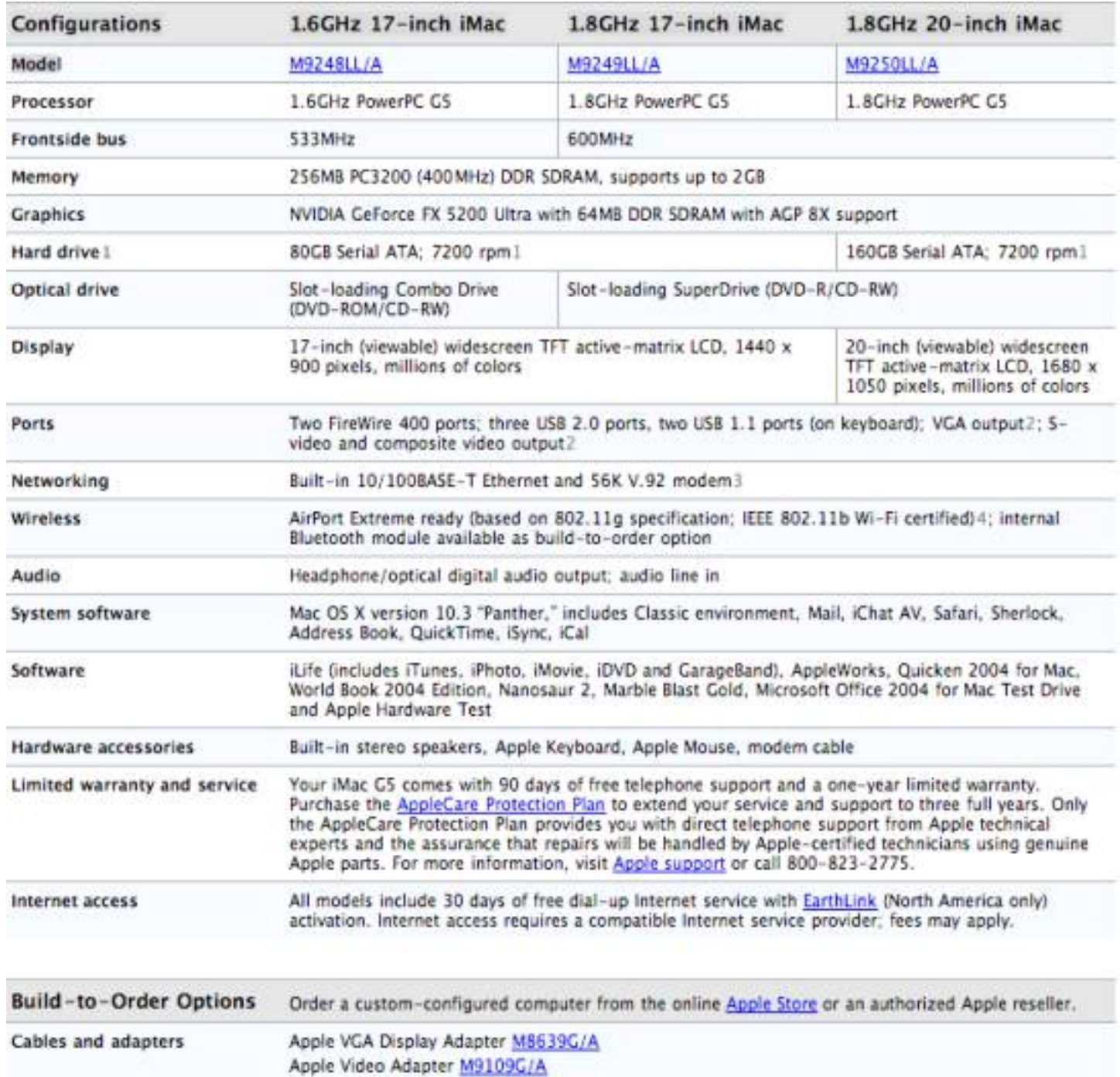

If you want to save a few dollars and don't really need to get a new computer right now, consider waiting for Apple to release OS X 10.4. The new iMacs will likely ship with the new operating system by mid-2005. If you are otherwise ready for a new computer, go ahead and get it. The upgrade cost should not be more than \$95–\$129. I don't know about you, but I am ready to get mine.

#### **Virtual PC 7 Released**

Microsoft has (finally) released Virtual PC 7. I had the opportunity to work with the almost final beta version of the software prior to its release and was quite pleased with the improvements I saw over

Version 6. I have worked with the final release version for the last week or so and have not seen any indication of any change from the beta to the release version. Simply put, it works competently and it runs noticeably faster than its predecessor. I had it running with Windows XP Professional on a 15" PowerBook Al running at 1.25 GHz. The computer had 1 GB of RAM, and I allocated 512k to the virtual windows computer.

While the Virtual PC boot up from a cold start was somewhat slower than I would have liked (especially when compared to the boot up of a current PC running the same software, the use of Virtual PC's "save state" command erased much of the difference. With that command, shutting down the Virtual PC does not require the equivalent of a cold start boot up when you next want to use the program/machine. Instead, the program opens and restores the computer to its state on shutdown. I tried a number of programs with it and had no problem getting them to run. Certain actions, however, still take longer than on a real Windows computer. The place you will most likely see extra time is the processing of large amounts of information. Due to the nature of the activity, you will not notice much difference in data entry or in composition in word processing software.

Bottom line: if you have need to occasionally run a Windows-based program or, in some cases, a program that you run regularly, Virtual PC will suffice. If you do a lot of work in Windows-based programs, you will likely find that you will want to have two computers, one of which runs on the Windows OS. Even so, you may find that you want to have Virtual PC on your Mac laptop so that you can travel with just one computer and still have access to the Windows-based program.

**NOTE: If you have Microsoft Office 2004 and have not yet downloaded and installed Service Pack 1, you probably should. You can get it at no charge from the Mac OS X Download site at:**  <http://www.apple.com/downloads/macosx/>.

#### **Wireless Card Runs on Mac**

One of the most significant frustrations I have had as Mac attorney has been the inability to get a wireless card for the Mac so that I could connect to the Internet from almost anywhere. I had the ability to use the Bluetooth connection to a cell phone and reach the Internet, but that worked far too slowly for anything but emergency use. The wireless cards worked faster and better, but not with Macs. Recently Apple released the necessary software to allow one wireless card to work on the Mac laptop computers. If you go to the Apple download site ( [http://www.apple.com/downloads/macosx/](http://www.apple.com/downloads/macosx/apple/) [apple/\)](http://www.apple.com/downloads/macosx/apple/), you can find and download the software (it costs nothing). The site stores releases chronologically. Look at June 2004 and find the Verizon Broadband Access Support 1.0 program. Download it and install it, and you can use The Express Network PC Card (PC5220) on the Verizon Wireless network.

The software works only with the PC 5220 and only on the Verizon Wireless network. The PC5220 uses Verizon's newest technology. In certain parts of the country Verizon has already introduced essentially DSL speeds for wireless users. Eventually, we should all have it. Right now, most of the country gets substantially slower than DSL rates, but still better than on a 56k baud modem. The card will use both technologies: it will pick up the new technology when it can and use the older technology the rest of the time. Note that the card operates as a cell phone for data only. It has its own number and requires a separate subscription. I pay \$69 per month for unlimited use. The subscription generally pays for itself when I travel as I no longer need to connect to hotel systems for \$14.95 or so a day. Additionally, I can now connect from almost anywhere I go, including other attorneys' offices, the courthouse, hotels, my car, and so forth.

*Jeffrey Allen [\(jallenlawtek@aol.com\)](mailto:jallenlawtek@aol.com) has a general practice in Oakland, California. His firm, Graves & Allen, emphasizes real estate and business transactions and litigation. He is a frequent speaker and author on technology topics and the Editor-in-Chief of the GPSolo Technology & Practice Guide and the Technology eReport.* 

<span id="page-14-0"></span>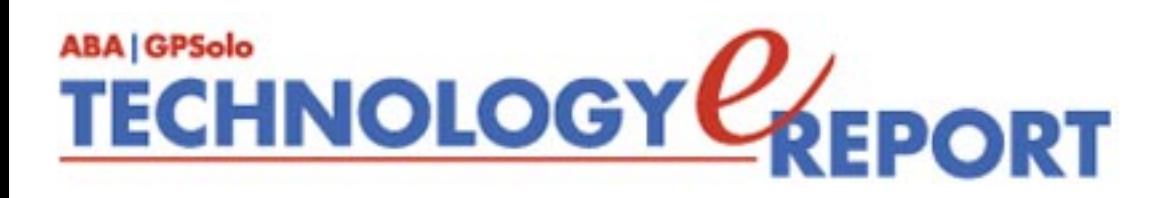

## **TechNotes Hardware Platform Independence/Desktop Search Engines**

#### **By J. Anthony Vittal**

How many of us have secretly wished we could run any application on any computer, regardless of the operating system controlling that computer or the chip set on which it is based? We aren't there yet, but new **computer emulation software** is bringing that wish closer to reality.

#### **Macintosh on a Windows PC**

According to press reports, a Hawaiian company, Maui X-Stream, announced earlier this month that it has developed a \$50 software emulator, B CherryOS, available as a 7 MB download that allows a Windows PC running Windows XP to run Apple Computer's Mac OS X. In essence, CherryOS runs on a Windows PC and mimics the hardware of a G4 Mac processor. It includes the G4's Velocity Engine (to boost multimedia performance) and features support for USB, FireWire, and Ethernet connections. CherryOS automatically detects hardware and network connections. With CherryOS installed on your PC, you then can install Mac OS X (MSRP \$129) and run any application that runs on OS X.

According to the software designer, CherryOS performs at about 80 percent of the speed of the PC hardware, since the emulator takes about 20 percent of the host system's resources. Maui X-Stream recommends a 2 GHz processor and claims that, on a 3 GHz Pentium 4 desktop with 1 GB of RAM, the emulator performs as quickly as native Apple hardware. If the claims are true, CherryOS corrects the speed deficiencies in open-source Mac emulator PearPC.

Maui X-Stream also claims it is developing a stand-alone version of CherryOS that will run independently of Windows XP. If successful, that version will permit a user to install Mac OS X on an inexpensive commodity PC without the expense of a Microsoft operating system.

#### **Windows on a Macintosh**

For several years, Virtual PC has enabled Macintosh users to run Windows on their Apple hardware and to connect their Apple computers to PC-only peripherals and networks. Virtual PC does this by emulating a Windows-compatible PC. When installed, you will be running Windows and OS X in separate windows. Microsoft acquired Virtual PC from Connectix and has just released a new update B Version 7. According to Microsoft, Version 7 (Windows XP SP2) was significantly rewritten for the G5 processor and runs 10–30 percent faster than previous versions, although it's still slower than Windows on a PC.

Virtual PC 7 supports Windows shortcuts, allows you to drag and drop files from OS X, and permits cut, paste, and copy functions between OS X and Windows applications. Version 7 enables the user to launch Windows applications directly from the desktop, in the same fashion as using the Start menu in Windows. Startup is slow—over a minute to the login screen and 32 minutes to full installation—but Version 7 has a fast save feature that shuts down Windows XP and Virtual PC on a single command, saving the then current state of the virtual computer and allowing you to restore the same state when you relaunch the application.

Virtual PC 7 requires a G3, G4, or G5 processor running at a clock speed of at least 700 MHz; at least 512 MB of RAM (at least 1 GB recommended); at least 3 GB of available hard disk space; and Mac OS X release 10.2.8 or higher. The emulator itself costs \$130 (\$100 for an upgrade to Version 7). Bundled with Windows XP Professional, it sells for \$250.

To avoid performance problems, commentators suggest allocating half of the RAM in a 1+ GB Mac to Virtual PC and then running only one program at a time. In addition, you probably should avoid the shared folders feature of Virtual PC to preclude exposing your Mac files to the possibility, however remote, of contamination by Windows-based malware.

#### **Observations**

Eventually, we can hope that flawless emulators will be standard equipment on every personal computer. While neither CherryOS nor Virtual PC 7 approaches that ideal, they do allow you to emulate one type of popular personal computer on another. The tradeoffs in speed and multitasking ability to achieve low-cost flexibility in the applications available to you may be worth your investment in one of these solutions.

#### **DESKTOP SEARCH ENGINES**

If you ever have tried to locate a particular file on your computer, you surely have encountered the deficiencies of the Search Files function in Windows or the search functions in Microsoft applications such as Outlook. There now are several freeware applications that may ease your frustration.

Following closely on the heels of its IPO, Google announced the release of the beta version of its new desktop search engine earlier this month. It is available as a free download at http:// desktop.google.com. Although limited in its utility (it only runs on Windows computers, requires Windows XP or Windows 2000 SP 3+, and searches only limited types of files), it has the familiar interface and, if your computer is connected to the Internet, it will execute the search on both your own computer and across the World Wide Web. Google claims it will be adding greater functionality over time.

In the meantime, because of the way Desktop Google indexes files, including cached web pages, it can permit an otherwise unauthorized user to view files that normally would be accessible only via a username and password, such as e-mail messages sent or received via a web mail application such as Yahoo Mail or Hotmail. As a result, some care needs to be used in setting the features of Desktop Google. In addition, you should protect access to your computer by requiring a boot password, as well as a username and password to access Windows, and you should log off Windows whenever stepping away from your computer.

A more robust application is Copernic Desktop Search (CDS) from Copernic Technologies, Inc., introduced at the end of August 2004. CDS works with Windows 95/98/Me/NT/2000/XP and Internet Explorer 5.0 or later. You can get it as a free download at www.copernic.com. Using a streamlined, intuitive user interface, CDS executes subsecond searching of Microsoft Word, Excel, and PowerPoint files, Acrobat PDFs, all popular music, picture and video formats, contacts, browser history, and favorites. Using Boolean search logic, it will index and search e-mail and contacts from Outlook Express 5.x/6.x, Outlook 2000/XP/2003, and Windows Address Book. CDS features a seamlessly integrated previewer that instantly provides you with a view of the file or e-mail you're looking for. The previewer highlights all search terms and automatically scrolls to the first use of these terms in a document.

Another free download is Filehand from Filehand, LLC, accessible at www.filehand.com. This application works for PDF, Word, Excel, PowerPoint, WordPerfect, text, MP3, HTML, and MHT (archived HTML) files and searches for documents in most Western and Middle Eastern languages. Filehand also uses Boolean search logic.

So much for free search engines, each of which demonstrates that you get what you pay for. Many users think that X1J version 04.09, from X1 Technologies, Inc., is the best desktop search engine around. X1J is the brainchild of entrepreneur Bill Gross, the founder of IdeaLab, who conceived and developed a similar product, called Lotus Magellan, that was published in 1989. Several members of the original Magellan team have been involved in the development of X1J.

X1J uses a proprietary indexing system to locate files, e-mail messages, e-mail attachments and MS Outlook contact information across local and network drives. X1J displays the contents of files and e-mail messages in the format of the program that created them, any of 255 formats. It handles all popular word processors (including WordPerfect, Microsoft Word, Microsoft WordPad, Lotus WordPro, Star Office Write and WordStar); all popular spreadsheet formats (including Lotus 1-2-3, Excel, and Quattro Pro); most popular e-mail applications (Outlook7, Outlook Express, Eudora7, and Netscape7 Mail); all popular presentation formats (including PowerPoint and Presentations); all popular graphics formats; various database formats; various compressed formats (including MIME text mail and PK ZIP files through version 2.04g); executable .exe and .dll files; and the text portions of Microsoft Project files. With some exceptions, when a user locates a file, X1J can instantly launch it into the program that created it. The user can specify various settings, including which e-mail and file folders to index, file types to index, the maximum file size to index, degrees of indexing (for example, it may not make sense to index the contents of binary files). In addition, users may configure X1J as a hideaway taskbar at the top of the screen, or as a standard window.

X1J runs on any of Windows 98SE/ME/2000/XP and requires a minimum of 128 MB of RAM (256 MB recommended). You can purchase X1J as a download from www.x1.com for \$74.95 with volume discounts of 20, 25, or 30 percent for purchases of 5, 10, or 25 copies at once.

Happy searching!

*J. Anthony Vittal ([tony.vittal@abanet.org\)](mailto:tony.vittal@abanet.org) is the General Counsel of Credit.Com, Inc., and Identity Theft 911, LLC, both based in San Francisco, California. A former member of the ABA Standing Committee on Technology and Information Systems and a member of various technology-oriented committees of ABA Sections, he speaks and writes frequently on legal technology topics.*

## <span id="page-18-0"></span>**ABA | GPSolo TECHNOLOGY CEPORT**

# **ProductNotes**

### **Hot Products for Lawyers on the Go**

Just when you thought that it couldn't get any better in the all-inone PDA device category, HP is there to surprise you with their band new offering of the **HP h6315**. Satisfy all your mobile communication needs with this one compact device: the new HP iPAQ h6315 Pocket PC with mobile phone and camera! This is the first and smallest handheld featuring integrated three-way wireless capabilities (GSM, GPRS, WLAN, and [Bluetooth\)](javascript:openWin(). Access the Internet, e-mail, send text messages, and make wireless phone calls with the GSM/GPRS global voice and data wireless network. You can snap a photo with the built-in camera or navigate to anywhere in the world with the addition of the GPS module. The phone service is provided by T-Mobile and has a separate monthly fee. It even includes a detachable microkeyboard for those times when you want to let your fingers do the typing. This iPAQ should be on everyone's "please-buy-

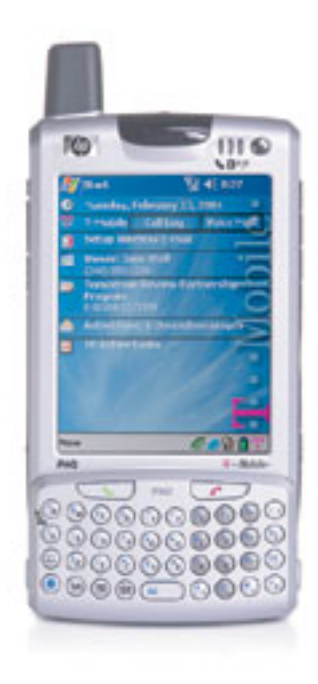

this-for-me" list, but it does carry a hefty price tag of about \$599.99, not including the phone service, so you better be a very good little girl or boy in order to receive this luxury item. [www.hp.com](http://www.hp.com/) . — **Reviewed by Alan Pearlman** 

#### **Logitech® MX™1000 Laser Cordless Mouse**

The new Logitech® MX™1000 Laser Cordless Mouse is the latest and greatest of the entire mouse family! Now optical is obsolete. And your computing experience will never be the same. With an incredible 20x more sensitivity to surface detail—or tracking power —than optical, laser can track reliably even on tricky polished or

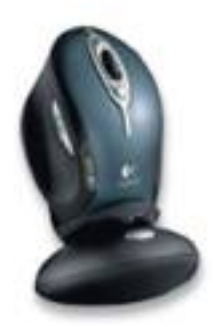

wood-grain surfaces. And the MX1000 offers even more advanced features that will make you more productive and more comfortable: it's rechargeable, with a rapid-charging base station that makes sure the mouse is always ready, and the lithium-ion battery never needs replacing. It features cordless performance that equals a USB-corded connection. If you are looking for a new and exciting mouse to beef up computer movements, move to the new MX1000: \$80. — **Reviewed by Alan Pearlman.** 

#### **ABS Plus Automatic Backup System**

CMS Products (www.cmsproducts. com) has created an easy-to-install, simple-to-use, and practically completely automatic backup system for laptop and desktop computers on both the Macintosh and Windows platforms. CMS sells its own backup

software, called BounceBack Professional, separately and as part of a package that includes a hard disk. The package designed for the Macintosh platform comes with a hard drive with a FireWire 400 interface. You can get packages designed for a Windows platform that comes with a hard disk with a USB 2.0 or a FireWire interface.

CMS has separate packages for laptops and desktop computers as well. The laptop backup package comes with a small footprint (pocketable) hard disk (20 to 100 GB). The desktop packages come with relatively small footprint 80–400 GB hard disk. The software by itself lists for \$79. Pricing on the laptop package starts at \$229 for a 20 GB system. Desktop systems start at \$209 with an 80GB hard disk.

The software takes care of drive formatting as necessary and works with hard drives other than those sold by CMS. It allows for the rapid restoration of single files, folders, or the complete hard disk, depending on what you need. It allows you to create custom sets of data to backup and to specify the backup destination. You can also schedule the day and time of the backup. The first backup will take longer than subsequent backups because the first backup must duplicate all files to be backed up, whereas subsequent backups will take far less time to run because the software will copy only those files that have been changed since the prior backup. You can also use the system to synchronize data between two computers. All of the Macintosh packages allow you to use the disk drive as an

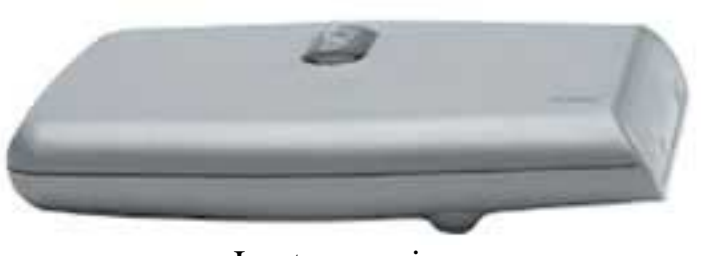

Laptop version

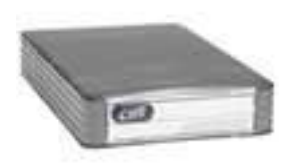

Laptop

Desktop version

external boot drive. The new Velocity Series drives (offered at a premium over the prices referenced above) allow the use of the drive as an external boot drive on Windows. The Velocity Series drives operate at a much faster transfer speed as well (CMS claims speeds up to 1.5 GB per minute. — **Reviewed by Jeffrey Allen**

#### **Pacific Digital Memory Frame**

Pacific Digital's MemoryFrame<sup>™</sup> USB digital photo albums give digital photographers an easy way to display a slideshow of up to 80 photos, immediately after taking them, without a PC. MemoryFrame digital photo albums come in 5" x 7" (\$249) and 8" x 10" sizes. (\$449) An 8" x 10" wireless version (\$499) is also available. The MemoryFrame has a USB 1.1 interface, allowing direct connection to digital cameras or computers to transfer image files to the device. The device allows the display and rotation of the images in a continuous slideshow on the MemoryFrame's active matrix screen. You can fit a standard frame around the device or acquire a frame from the manufacturer. Pacific Digital offers three flavors of frames: oak, black, or oak with black trim. Each adds \$7.99 to the cost of the package. The 8" x10" MemoryFrames have 32MB of RAM and 20MB of flash memory, which should get you between 32 and 80 pictures, depending on resolution.

Special features include viewing "thumbnails" of digital-camera or memory-card contents; editing slide shows; setting the time between image changes; adding transition and display effects; deleting images from slideshows; and adding voice, music, and captions. — **Reviewed by Jeffrey Allen**

*Neither the ABA nor ABA Sections endorse non-ABA products or services, and the product reviews in the* Technology eReport *should not be so construed.*

<span id="page-21-0"></span>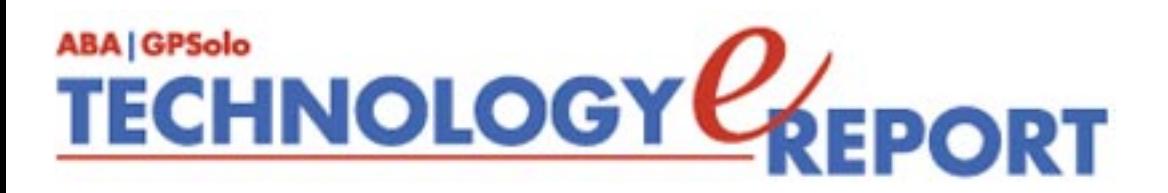

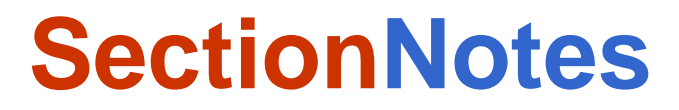

#### **In This Issue's Section News:**

- Upcoming Meetings
- Public Service Program Still in Full Swing
- 2004–2005 Diversity Fellows Announced

#### **Upcoming Section Meetings**

The General Practice, Solo and Small Firm Section will be traveling to some exciting places this year for our upcoming meetings. Hope you will be able to join us!

#### **WINTER 2005:**

February 9–15, 2005 ABA Midyear Meeting Salt Lake City, Utah Grand American

#### **SPRING 2005:**

May 18–25, 2005 Spring Meeting *(Joint Mtg. with the ABA Young Lawyers Division)*  Miami, Florida Fontainebleau Hilton

#### **SUMMER 2005:**

August 4–10, 2005 ABA Annual Meeting Chicago, IL Sheraton Chicago

For more information on upcoming meetings and events, please visit [http://www.abanet.org/](http://www.abanet.org/genpractice/events/index.html)

#### **Public Service Programs**

The Section Public Service Committee has taken on two projects this year, Tolerance Through Education (featured below) and the We the Jury (to be featured next issue.)

[Tolerance Through Education Initiative](http://www.abanet.org/genpractice/GP_Solo/main.html) [Welcome to School: Helping Kids Belong](http://www.abanet.org/genpractice/GP_Solo/main.html)

The headlines continue concerning hate-motivated attacks against individuals in our communities. As our schoolyards and workplaces continue to become a mosaic of cultures, the need

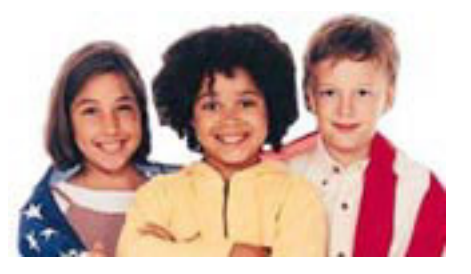

for teaching tolerance remains a timely and important undertaking. You can be an instrumental part of teaching tolerance through education by participating in the General Practice Solo, and Small Firm Section's national public service project.

For more information and to view the online toolkit, please visit

[http://www.abanet.org/genpractice/GP\\_Solo/main.html.](http://www.abanet.org/genpractice/GP_Solo/main.html)

#### **2004–2005 Diversity Fellows Announced!**

The Diversity Fellows Program is designed to promote ethnic diversity within the Section, recruit members of color, and provide leadership development opportunities within the Section for members of color.

The Section's Diversity Committee and Membership Board identifies and nominates four lawyers of color who will be appointed by the Chair-Elect to funded fellowship positions within the Section, effective during the following bar year. Upon completion of successful active participation in the first scholarship year, these participants will then be appointed to regularly funded positions within the Section the following bar year, giving consideration to the Section's existing needs and the participants' preferences based upon the first year participation.

This year's Fellows are:

- Elizabeth (Lisa) Castilleja
- Kevin L. Brown
- Travis W. Trueblood
- Rodd C. Walton

To find out more about the Diversity Fellows program and this year's Fellows, please visit

[http://www.abanet.org/genpractice/diversity/fellows.html.](http://www.abanet.org/genpractice/diversity/fellows.html)

Back to [Table of](#page-0-0) 

**[Contents](#page-0-0)** 

<span id="page-24-0"></span>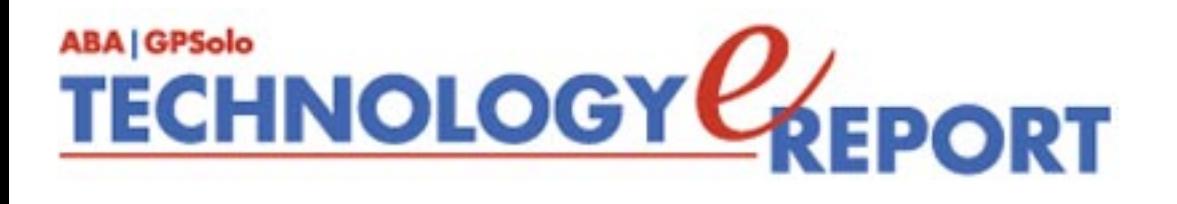

## **Make Your Nominations for the ABA Pro Bono Publico Award**

Please nominate a colleague or law firm for the 2005 ABA Pro Bono Publico Award. We encourage you to nominate lawyers of color and women. The deadline for nominations is March 24, 2005. The Awards will be presented during the ABA Annual Meeting on August 8, 2005 in Chicago, Illinois, at a special luncheon.

For information about past recipients, nomination guideines, and a nomination form click here:

[http://www.abanet.org/legalservices/probono/pbp\\_current\\_recipients.html](http://www.abanet.org/legalservices/probono/pbp_current_recipients.html)

Back to [Table of](#page-0-0)

**[Contents](#page-0-0)** 

<span id="page-25-0"></span>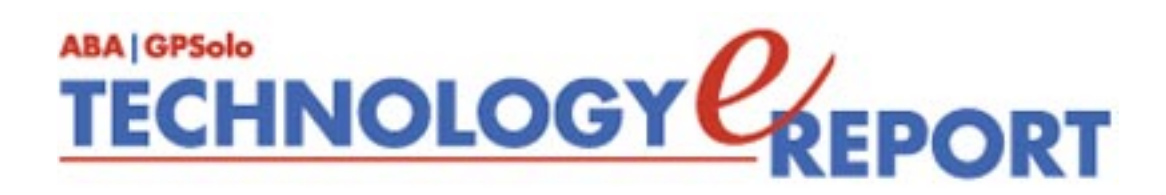

#### **General Practice, Solo and Small Firm Section**

Copyright © 2004 American Bar Association. General Information: [genpractice@abanet.org](mailto:genpractice@abanet.org)

**Lee S. Kolczun GPSolo Section Chair**

5060 Waterford Dr. Sheffield Village, OH 44035-1497 440-934-3590 [lskolczun@aol.com](mailto:lskolczun@aol.com)

#### **Jeffrey Allen**

*Technology eReport* **Editor** Graves & Allen 436 14th St. Oakland, CA 94612-2716 510-839-8777 [jallenlawtek@aol.com](mailto:jallenlawtek@aol.com)

#### **Sheryl Cramer**

*Technology eReport* **Editorial Board**

Cramer Law Firm 2109 NW Cache Rd. Lawton, OK 73505-5213 580-248-3099 [sheryl@cramer.cc](mailto:sheryl@cramer.cc)

#### **Bruce Dorner**

*Technology eReport* **Editorial Board** Dorner Law Office 80 Nashua Rd. Londonderry, NH 03053-3426 603-434-2230 [callmylawyer@attGLOBAL.NET](mailto:callmylawyer@attGLOBAL.NET)

**Douglas Gierhart** *Technology eReport* **Editorial Board**

#### **Ross Kodner**

*Technology eReport* **Editorial Board** Microlaw Inc. 825 S. 60th St. Milwaukee, WI 53214-3365 414-476-8433 [rkodner@ix.netcom.com](mailto:rkodner@ix.netcom.com)

#### **jennifer j. rose**

**Editor-in-Chief,** *GPSolo* JR de Alarcon 28 Col. Santa Maria de Guido 58090 Morelia MEXICO 52-443-323-5283 [jenniferrose@abanet.org](mailto:jenniferrose@abanet.org)

#### **Alexa Giacomini**

**Section Director** 321 N. Clark St. Chicago, IL 60610 312-988-5636 [giacomia@staff.abanet.org](mailto:giacomia@staff.abanet.org)

#### **Tom Campbell** ABA Publishing *Technology eReport* **Editor**

#### **Free Permission for Reproduction**

The authors of the articles in this newsletter have granted permission for reproduction of the text of their articles for classroom use in an institution of higher learning and for use by not-for-profit organizations, provided that such use is for informational, noncommercial purposes only and that any reproduction of the article or portion thereof acknowledges original publication in this issue of *GPSolo Technology eReport*, citing volume, issue, and date, and includes the title of the article, the name of the author, and the legend "Reprinted by permission of the American Bar Association." In addition, please send a copy of your reuse to ABA address above.

<span id="page-28-0"></span>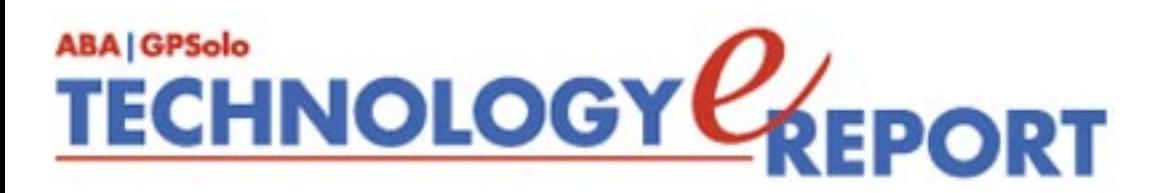

## The ABA General Practice, Solo and Small Firm Section provides many career-building opportunities

#### ● **Award-winning periodicals**

Look to *GPSolo* magazine for the latest trends and legal developments. Special issues include the *Technology & Practice Guides*, loaded with essential software and technology reviews, and *Best of ABA Sections*, featuring articles selected for you from other top ABA publications.

Our quick-read newsletter, *Solo*, provides practical answers to your practice questions.

Up-to-date e-publications to supplement *GPSolo* and *Solo*:

- *Law Trends & Practice e-newsletter* Compliments the Sections' substantive practice areas.
- *GPSolo New Lawyer* Offers career and practice tips.
- *GPSolo Technology eReport* Gives answers to your technology questions.
- **Savings that exceed the cost of your membership!**

Special member discounts on all GP|Solo books and sample forms on disk, which provide essential tips for profitably managing your practice and serving your clients well.

● **Corporate sponsor discounts**

- **WestCLE** Up to 30%–50% discount on GP programs.
- *Casesoft* \$340 discount on bundled software.
- *Lawyers Weekly* Free trial subscriptions and live web news feed on GP website.

#### ● **Free access to specialized information from GP|Solo Committees**

As a free benefit of your GP|Solo membership, join up to three substantive committees to receive even more specialized information that may not be available anywhere else. In addition, you have the option to give your input on relevant topics and timely issues, and contribute articles or suggestions to Section publications.

#### ● **Continuing legal education**

You have access to a full schedule of seminars, national institutes, and other educational offerings at Section meetings.

#### ● **Networking opportunities**

Meet attorneys from across the country who share your professional interests. Members enjoy a unique opportunity to debate, analyze, and learn from one another while shaping the work of the profession and forming invaluable relationships.

#### ● **Leadership opportunities**

GP|Solo gives its members the opportunity to participate in the governance of the Section. Committee participation allows members to pursue their specific areas of interest, and also provides valuable opportunities to meet and work with colleagues from across the country and abroad. We welcome the participation of lawyer, associate, and law student members, including special opportunities through our Diversity Fellows Program.

[Join today!](https://www.abanet.org/genpractice/contact/memberapp.html)